# **ASPIRE** ONE Series Quick Guide

BA01\_QG.indd 1 2009/2/27  $\tau$   $\pm$  405:22:31 Download from Www.Soman<del>uals.com. All Ma</del>nuals Search And Download. 2009/2/27  $\tau$   $\pm$  405:22:31

*Series*

Copyright © 2009. Acer Incorporated. All Rights Reserved. *Aspire one* Series Quick Guide Original Issue: 02/2009

Changes may be made periodically to the information in this publication without obligation to notify any person of such revisions or changes. Such changes will be incorporated in new editions of this manual or supplementary documents and publications.

Record the model number, serial number, purchase date and place of purchase information in the space provided below. The serial number and model number are recorded on the label affixed to your computer. All correspondence concerning your unit should include the serial number, model number and purchase information.

Acer's liability with respect to this booklet is subject to any limitation of liability set out in the applicable product warranty.

No part of this publication may be reproduced, stored in a retrieval system, or transmitted, in any form or by any means, electronically, mechanically, by photocopy, recording or otherwise, without the prior written permission of Acer Incorporated.

*Aspire one* Series Notebook PC

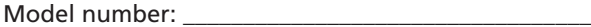

Serial number: \_\_\_\_\_\_\_\_\_\_\_\_\_\_\_\_\_\_\_\_\_\_\_\_\_\_\_\_\_\_\_\_\_\_\_

Date of purchase: \_\_\_\_\_\_\_\_\_\_\_\_\_\_\_\_\_\_\_\_\_\_\_\_\_\_\_\_\_\_\_\_

Place of purchase: \_\_\_\_\_\_\_\_\_\_\_\_\_\_\_\_\_\_\_\_\_\_\_\_\_\_\_\_\_\_\_\_

Acer and the Acer logo are registered trademarks of Acer Incorporated. Other companies' product names or trademarks are used herein for identification purposes only and belong to their respective companies.

**2**

BA01\_0G.indd 2 2 2009/2/27  $\tau$  4 05:22

**Quick Guide**

# **Federal Communications Commission Declaration of Conformity**

This device complies with Part 15 of the FCC Rules. Operation is subject to the following two conditions: (1) This device may not cause harmful interference, and (2) This device must accept any interference received, including interference that may cause undesired operation.

The following local manufacturer/importer is responsible for this declaration:

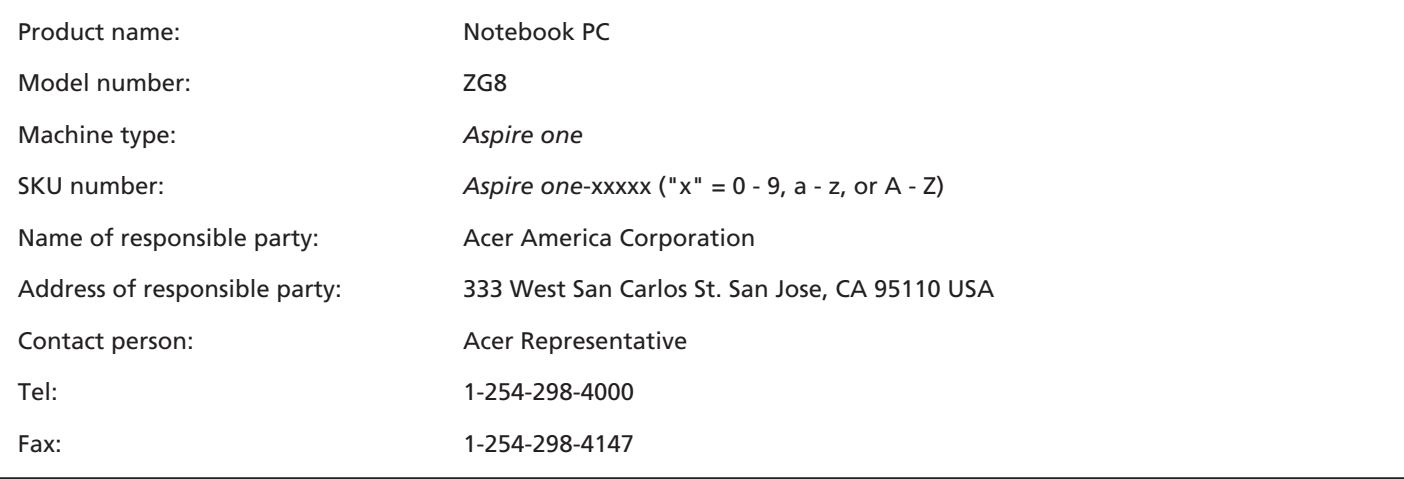

BA01\_0G. indd 3 2009/2/27 recomment and Download from Www.Soman<del>uals.com. All Ma</del>nuals Search And Download.<br>2009/2/27 下午 05:22

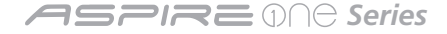

## **CE Declaration of Conformity**

#### **We,**

Acer Incorporated 8F, 88, Sec. 1, Hsin Tai Wu Rd., Hsichih, Taipei Hsien 221, Taiwan Contact Person: Mr. Easy Lai Tel: 886-2-8691-3089 Fax: 886-2-8691-3120 E-mail: **easy\_lai@acer.com.tw**

Hereby declare that:

Product: Notebook PC Trade name: Acer Model number: ZG8 Machine type: Aspire one SKU number: *Aspire one*-xxxxx ("x" = 0 - 9, a - z, or A - Z)

Is compliant with the essential requirements and other relevant provisions of the following EC directives, and that all the necessary steps have been taken and are in force to assure that production units of the same product will continue comply with the requirements.

EMC Directive 2004/108/EC as attested by conformity with the following harmonized standards:

- • EN55022: 2006, AS/NZS CISPR22: 2006, Class B
- EN55024: 1998 + A1: 2001 + A2: 2003
- • EN55013: 2001 + A1: 2003 + A2:2006 (Applicable to product built with TV tuner module)
- EN55020:2007 (Applicable to product built with TV tuner module)
- • EN61000-3-2: 2006, Class D
- • EN61000-3-3: 1995 + A1: 2001+A2: 2005

Low Voltage Directive 2006/95/EC as attested by conformity with the following harmonized standard:

- EN60950-1: 2001 + A11: 2004
- EN60065: 2002 + A1: 2006 (Applicable to product built with TV tuner module)

# CEO

**4**

BA01\_0G.indd 4 2009/2/27 下午 05:22<br>2009/2/27 下午 05:22

**Quick Guide**

• Article 3.2 Spectrum Usages - EN300 440-2 V1.1.2 (Applicable to non-bluetooth wireless keyboard mouse set).

• Article 3.1(a) Health and Safety  $-$  EN60950-1:2001 + A11:2004

 $-$  EN300 328 V1.7.1

 $-$  EN301 489-17 V1.2.1

- EN50371:2002 • Article 3.1(b) EMC  $-$  FN301 489-1 V1.6.1

- EN301 893 V1.4.1 (Applicable to 5GHz high performance RLAN).

Year to begin affixing CE marking 2009.

Feb. 20, 2009

Date

Easy Lai /Manager Regulation Center, Acer Inc.

Casy Lai

**5**

RoHS Directive 2002/95/EC on the Restriction of the Use of certain Hazardous Substances in Electrical and Electronic Equipment

R&TTE Directive 1999/5/EC as attested by conformity with the following harmonized standard:

- EN301 489-3 V1.4.1 (Applicable to non-bluetooth wireless keyboard mouse set).

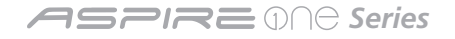

# **Just for starters**

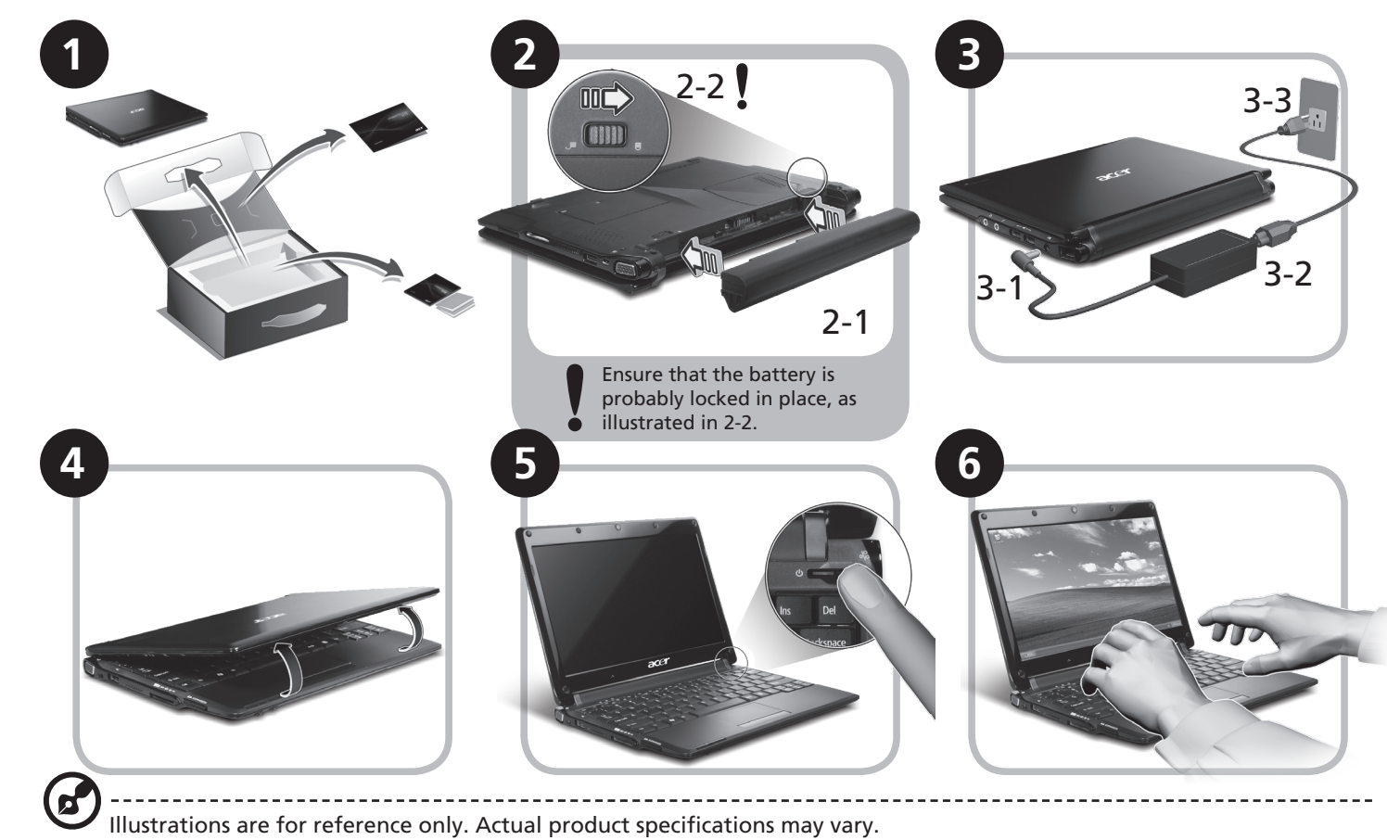

BA01\_QG. indd 6 2009/2/27 下午 05:22:38 Download from Www.Soman<del>uals.com. All Ma</del>nuals Search And Download. 2009/2/27 下午 05:22:38

# **First things first**

We would like to thank you for making an Acer notebook your choice for meeting your mobile computing needs.

#### **Your guides**

To help you use your Acer notebook, we have designed a set of guides\*:

First off, the Quick Guide helps you get started with setting up your computer.

For more on how your computer can help you to be more productive, please refer to the AcerSystem User Guide. This guide contains detailed information on such subjects as system utilities, data recovery, expansion options and troubleshooting. In addition it contains warranty information and the general regulations and safety notices for your notebook. It is available in Portable Document Format (PDF) and comes preloaded on your notebook.

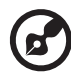

Note: Viewing the file requires Adobe Reader. If Adobe Reader is not installed on your computer, clicking on AcerSystem User Guide will run the Adobe Reader setup program first. Follow the instructions on the screen to complete the installation. For instructions on how to use Adobe Reader, access the Help and Support menu.

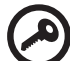

**\* IMPORTANT NOTICE: Please note that the guides mentioned herein, whether in printed or electronic form, are for your reference only and except as provided in the specific warranty information contained in the AcerSystem User Guide nothing contained in these guides shall constitute a representation or warranty by Acer with regard to the product you purchased. Acer expressly disclaims any liability for errors contained in the guides.**

**7**

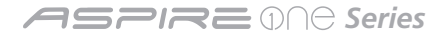

# **Network configuration**

This guide will help you configure your LAN and wireless network settings to enable you to connect to the Internet.

#### **Setting up LAN connection**

Simply plug in the LAN cable to the Ethernet (RJ-45) port. Please refer to **"Right view" on page 11** for the location of the Ethernet port.

#### **Setting up wireless connection**

- 1. Please switch on the wireless LAN using the switch on the front of your *Aspire one*.
- 2. Click the  $\mathbb{R}^3$  icon on your system tray and choose the wireless access point you want to connect to.

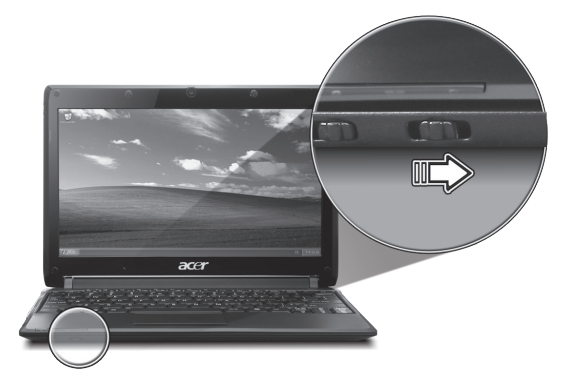

#### **Insert a 3G SIM card (only for certain models)**

Remove the battery and carefully insert a 3G SIM card into the 3G SIM card slot. Please refer to **"Base view" on page 11** for the location of the 3G SIM card slot.

**8**

# **Your** *Aspire one* **tour**

After setting up your computer as illustrated in the Just for Starters section, let us show you around your new Acer notebook.

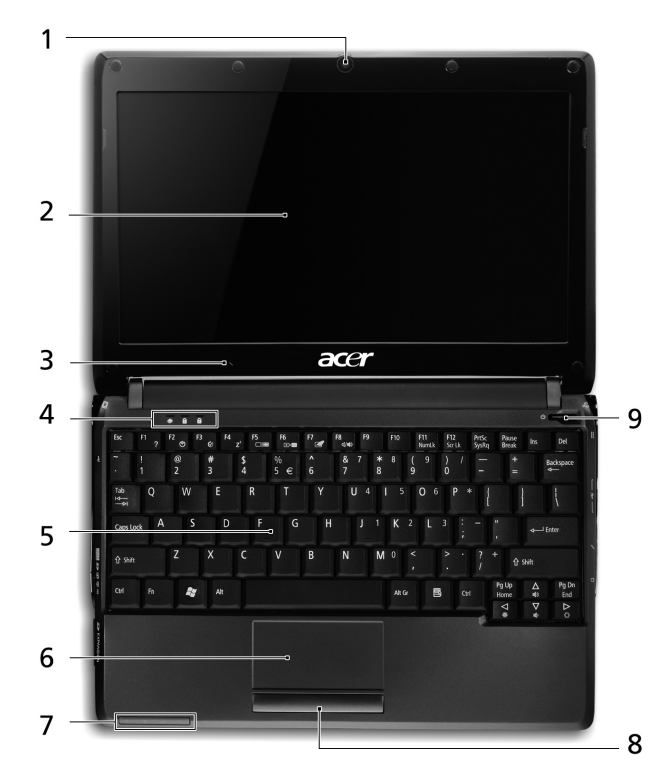

#### **Top view**

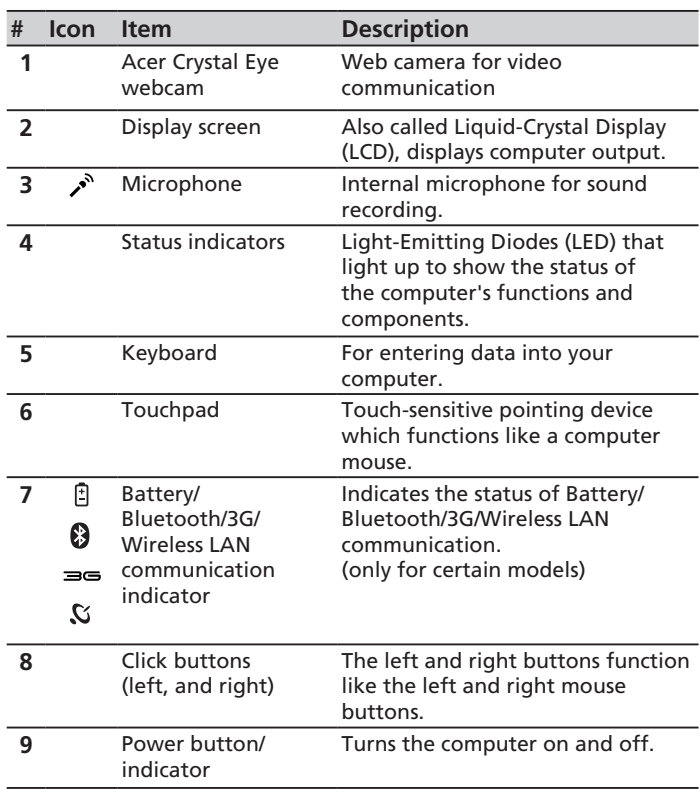

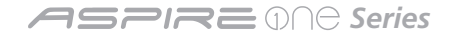

#### **Closed front view**

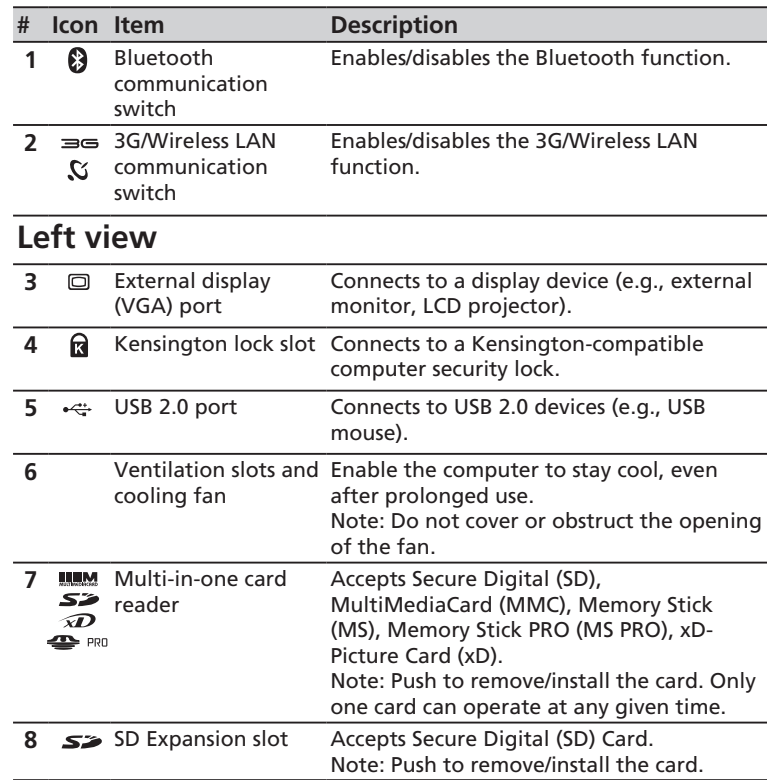

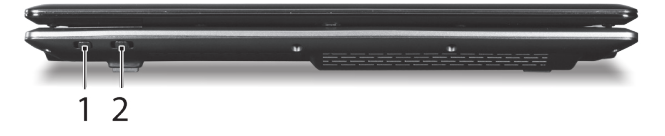

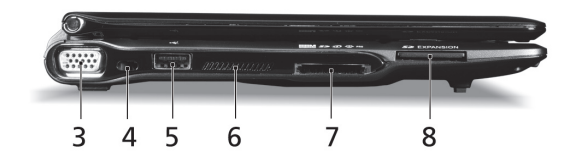

BA01\_QG.indd 10 2009/2/27  $\tau$   $\tau$  + 05:22:48

#### **Quick Guide**

### **Right view**

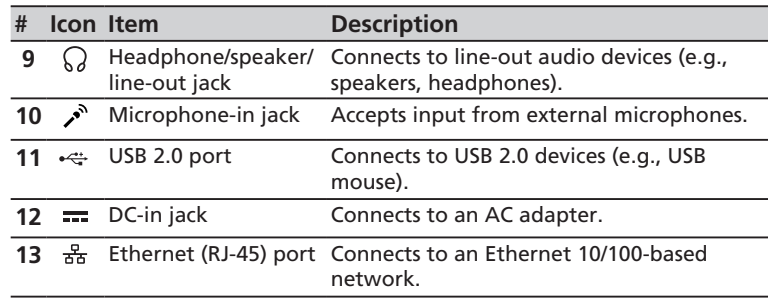

#### **Rear & Base view**

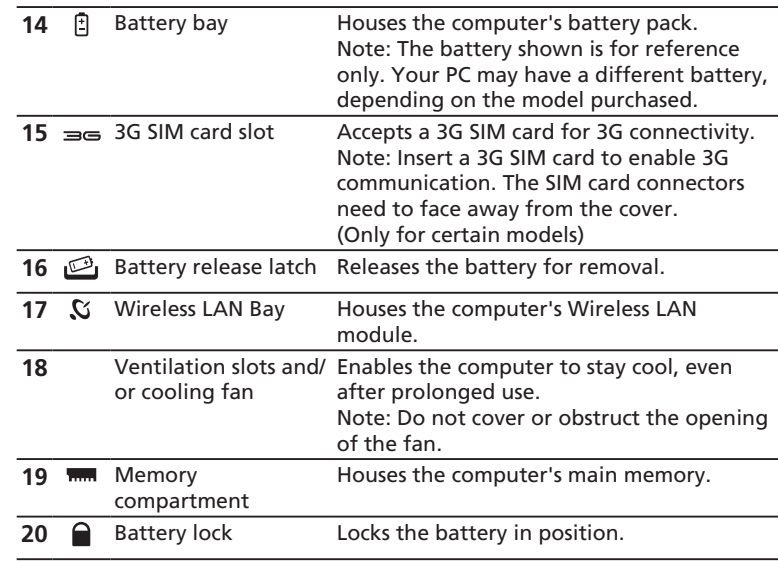

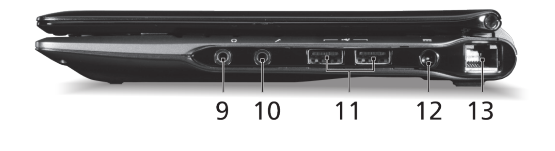

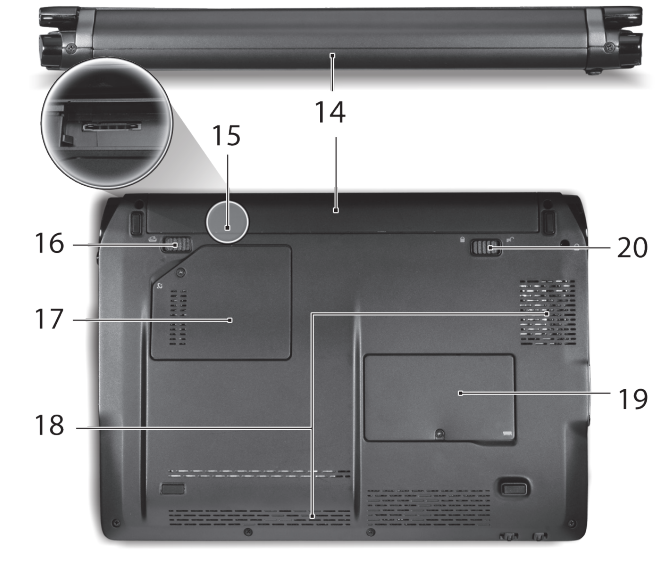

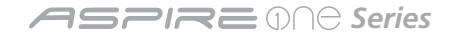

#### **Specifications**

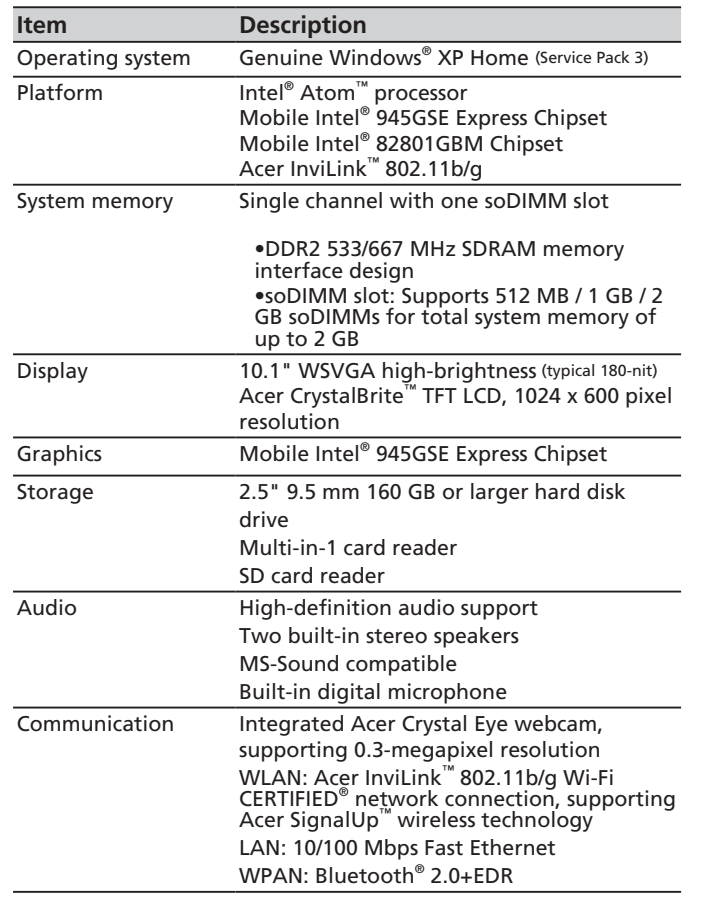

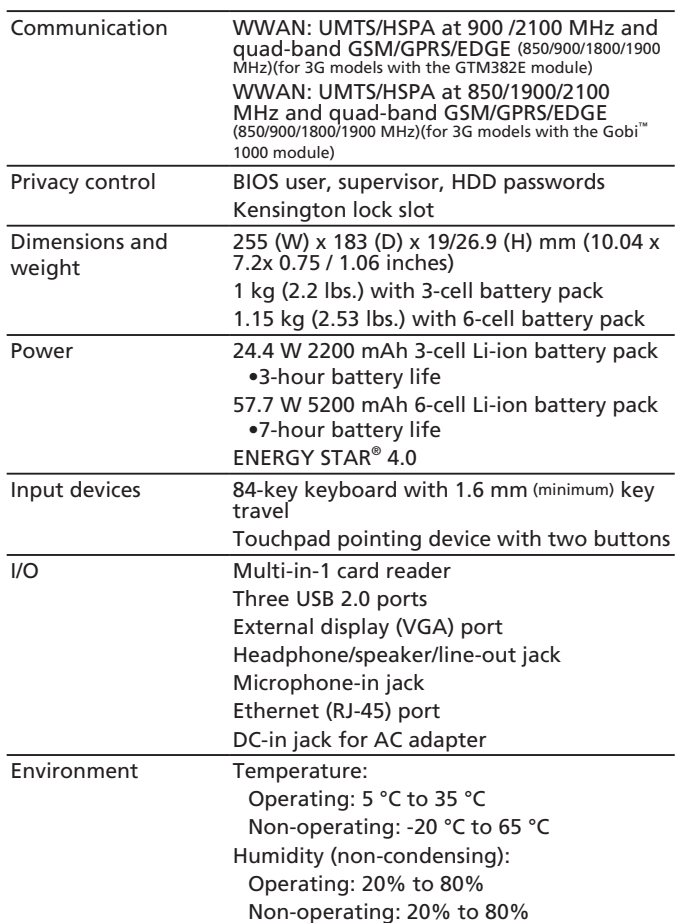

*Note: The specifications listed above are for reference only. The exact configuration of your PC depends on the model purchased.*

BA01\_QC.indd 12 2009/2/27 T + 05:22:55

Free Manuals Download Website [http://myh66.com](http://myh66.com/) [http://usermanuals.us](http://usermanuals.us/) [http://www.somanuals.com](http://www.somanuals.com/) [http://www.4manuals.cc](http://www.4manuals.cc/) [http://www.manual-lib.com](http://www.manual-lib.com/) [http://www.404manual.com](http://www.404manual.com/) [http://www.luxmanual.com](http://www.luxmanual.com/) [http://aubethermostatmanual.com](http://aubethermostatmanual.com/) Golf course search by state [http://golfingnear.com](http://www.golfingnear.com/)

Email search by domain

[http://emailbydomain.com](http://emailbydomain.com/) Auto manuals search

[http://auto.somanuals.com](http://auto.somanuals.com/) TV manuals search

[http://tv.somanuals.com](http://tv.somanuals.com/)